http://www.jvc-victor.co.jp/dvmain/

## **Creating a Disc Using a Connected Blu-ray Recorder**

You can create discs using a Blu-ray recorder by connecting it to this unit using a USB cable.

## Memo:-

To select/move cursor towards up/left or down/right, press the button UP/< or DOWN/>.

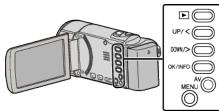

Open the LCD monitor.

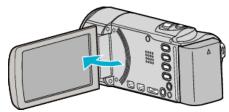

2 Connect to a Blu-ray recorder.

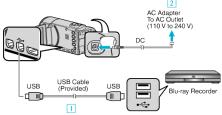

- 1 Connect using the provided USB cable.
- [2] Connect the AC adapter to this unit.
- This unit powers on automatically when the AC adapter is connected.
- Be sure to use the supplied JVC AC adapter.
  - 3 The "SELECT DEVICE" menu appears.
- **3** Select "CONNECT TO OTHER" and press OK.

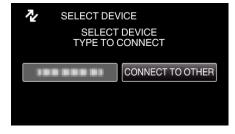

4 (GZ-HM50) Select the desired media and press OK.

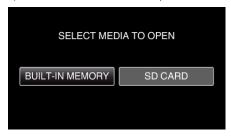

- "BUILT-IN MEMORY" is applicable to GZ-HM50 only.
- **5** Perform dubbing on the Blu-ray recorder.
  - Refer also to the instruction manual of the Blu-ray recorder.

## Memo:

- The created discs are playable only on AVCHD Lite compatible Blu-ray recorders.
- Refer also to the following website.